## Présentation du réseau

### Statut associatif

Comité des Fêtes du Kermeur

Association locale depuis 1961

Le Kermeur est un quartier d'une commune de 3000h.

### Installation initiale par Alsatis en 2005

Satellite + Wifi en mode infrastructure sur une zone blanche ADSL 13 abonnés, une seule AP – Financement DATAR, Morlaix Communauté Débit max abonné : 512 Kbps download, 128 Kbps upload

### Evolution en 2006

Liaison spécialisée Oléane

AP principale passe en Mikrotik RB532 sous Openwrt 35 abonnés, cinq relais, étendue géographique 15 x 5 km Débit max abonné : 2 Mbps download, 512 Kbps upload

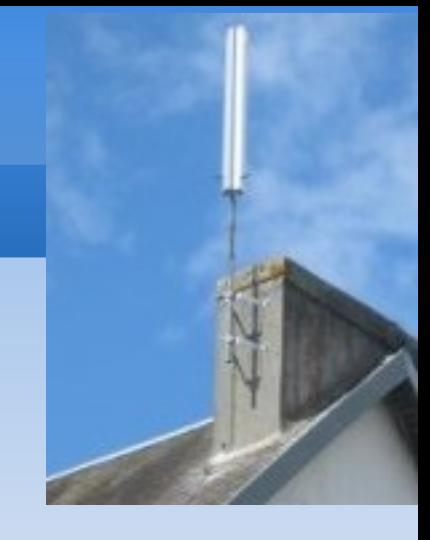

# Le Net du Kermeur Monitoring réseau Equipements centraux

### AP Mikrotik RB532

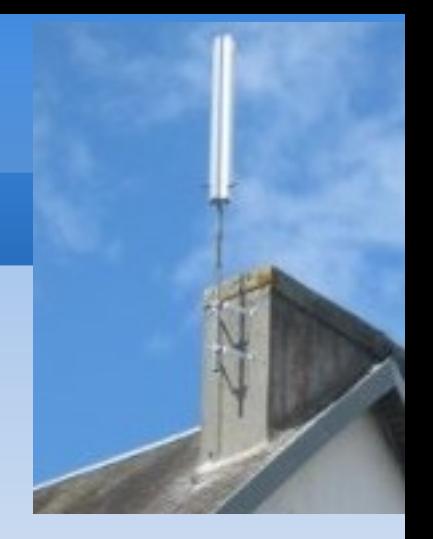

Openwrt Kamikaze (Mips) sur carte flash (RouterOS conservé en Nand)

### Deux passerelles (M0n0wall, pfSense, base FreeBSD)

PC avec des cartes flash au lieu du disque dur

### Serveur PC sous Netbsd

Apache, Mysql, Php, Cacti, ... Scripts de maintenance

### Serveur Powermac G4 sous Debian

Mail : Exim, Spamassassin, Clamav, serveur Pop Collecte des logs de connexion

### Liaison wifi dédiée à la sauvegarde

PC avec carte flash, Openwrt Kamikaze (i386). AP de secours

## Firmware des routeurs

40 routeurs, 34 WRT54G(L), 6 Buffalo WHRG54S

Firmware base OpenWrt WhiteRussian RC6

- Patch du wificonf, gestion du txpower de la RC4
- Intégration des packages suivants :
	- $\cdot$  wl,
	- screen (avec libncurses)
	- snmpd
	- gpio de la RC4 au lieu du module diag.
- Répertoire /usr/local/bin (scripts locaux)
	- en autres, setupow.sh, lancé a la 1ère connexion

L'interface graphique du routeur est inutilisée

Modifications de configuration par SSH depuis la machine de maintenance

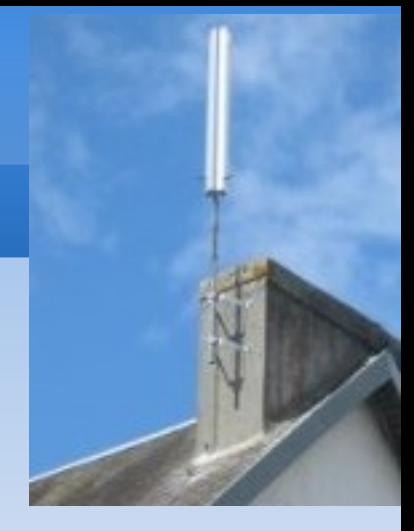

## Les graphes

## Pour chaque abonné

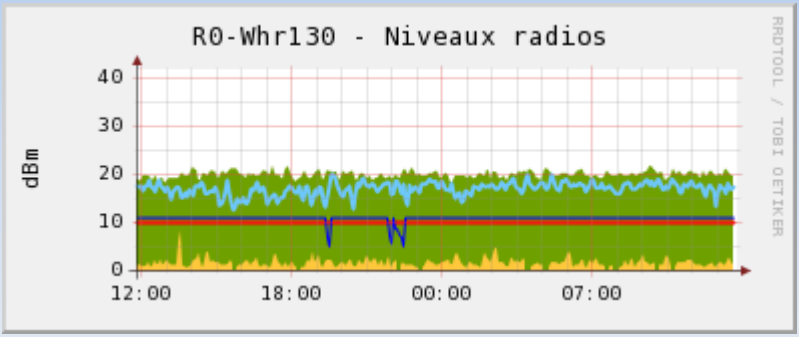

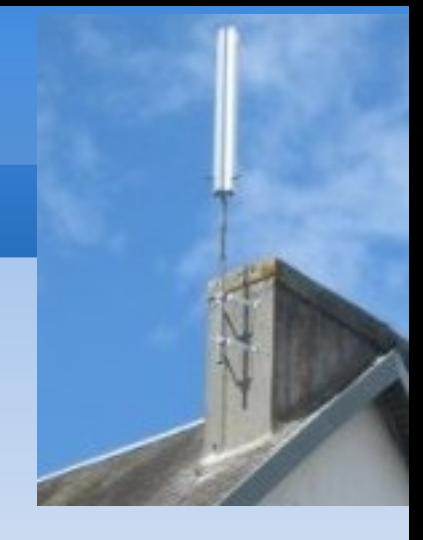

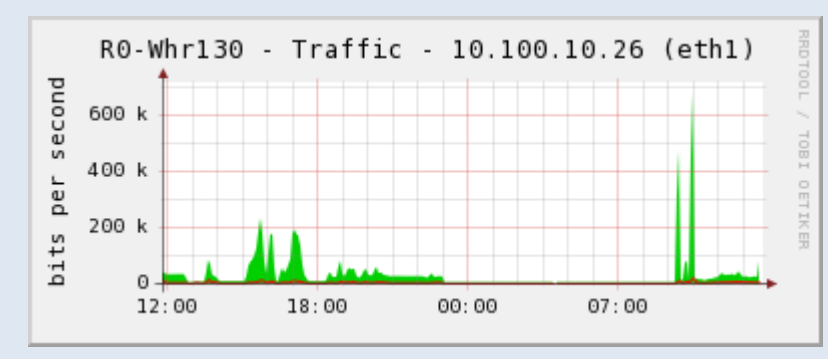

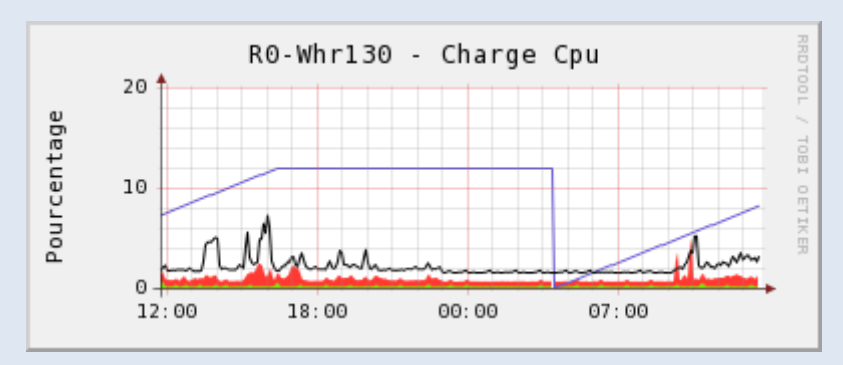

### Optionnel :

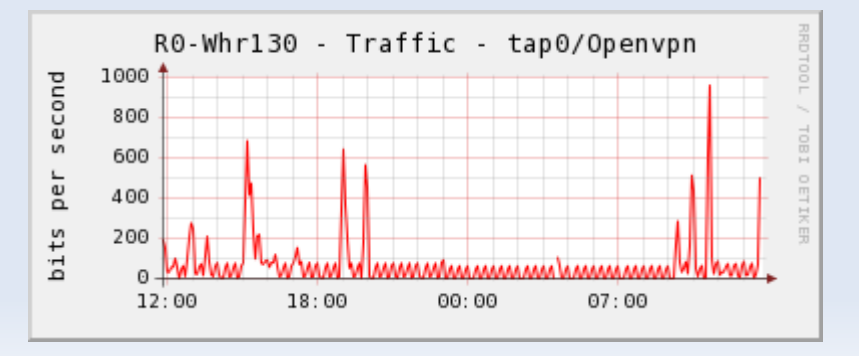

## Les outils

### **Cacti**

Apache, Mysql, Php, Rrdtools

Relevé de mesures toutes les 5 minutes . Historique sur 1 an

## Mysql

Table des routeurs

rt\_name, rt\_fonction (client, client/relais, relais),

rt\_adresse\_mac, rt\_adresse\_ip, rt\_online

### Snmp

En standard le trafic des interfaces Extensions pour les niveaux radio, la charge CPU

### Scripts shell

Alimentation pour cacti Mise à jour de config, ...

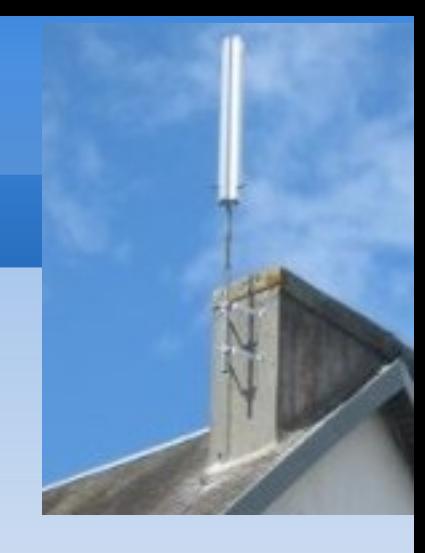

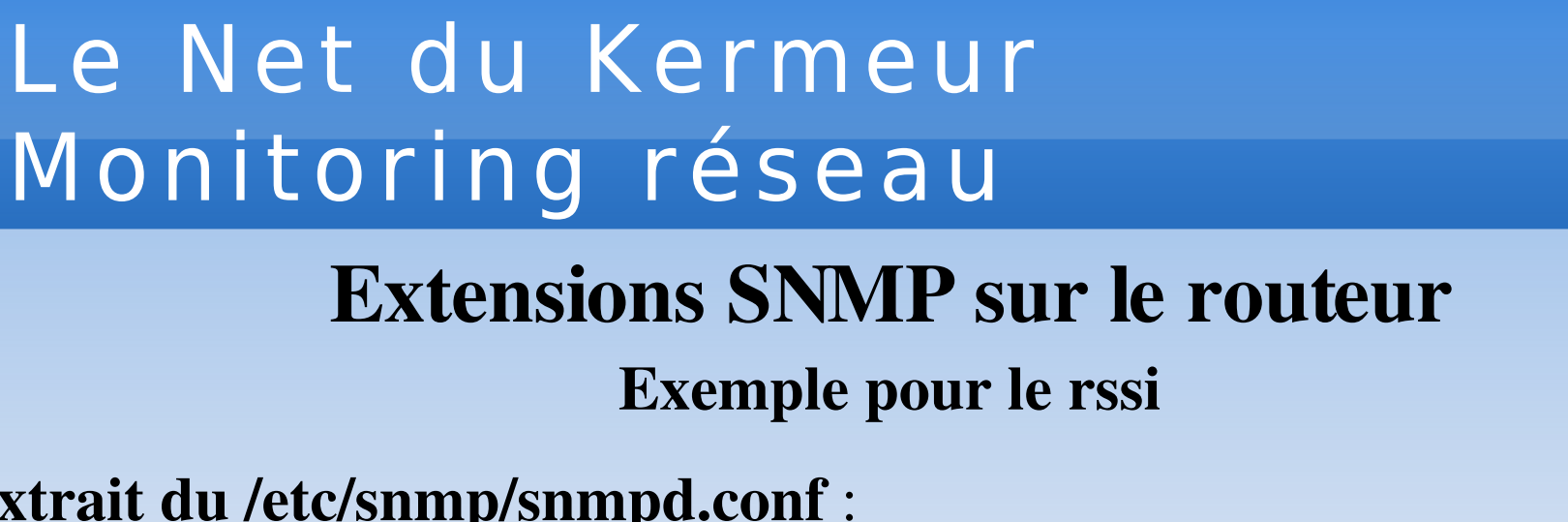

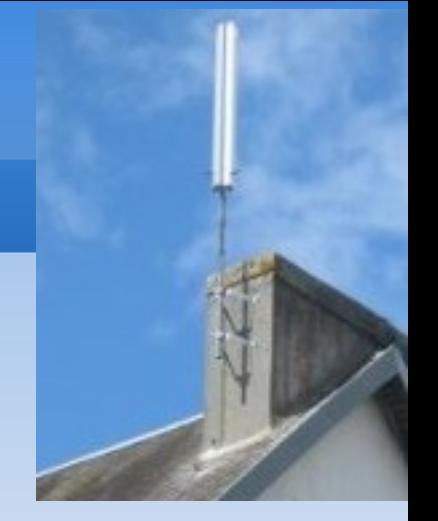

### Extrait du /etc/snmp/snmpd.conf :

... exec .1.3.6.1.2.1.2.2.1.53. radio\_rssi /usr/local/bin/snmpradio.sh 53 ..

### Extraits du script snmpradio.sh :

```
if \lceil 1 \rceil -eq 53 ]; then
    RETVAL=\$(96 - \$(w] \text{rss} \mid \text{sed} - e \text{′s}/\^.* - \((0-9)\ + \)\$ \(\1')\)[ $RETVAL -1t 1 ] && RETVAL=0
fi
exit $RETVAL
```
### Test depuis la machine d'exploitation

```
snmpwalk - c public - v 1 routeur
```
## Modèles de données dans Cacti

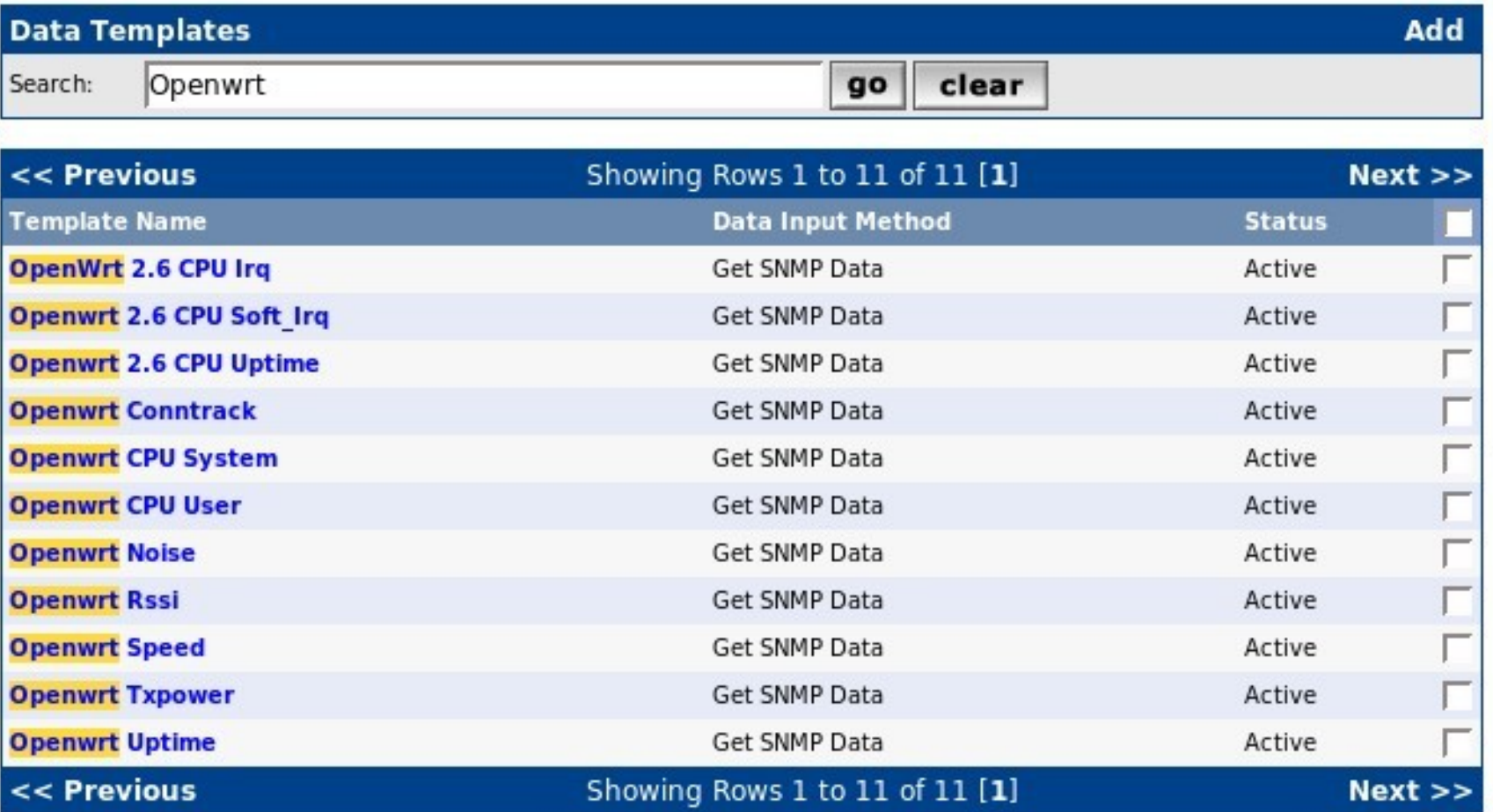

## Cacti : Définition du modèle RSSI

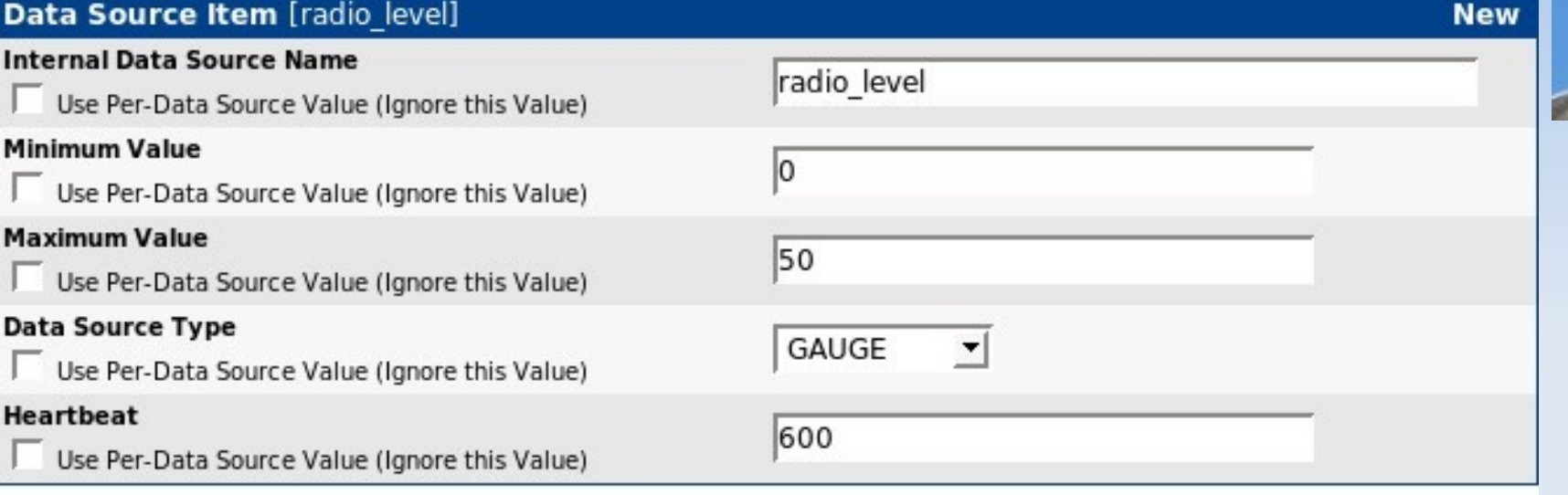

#### Custom Data [data input: Get SNMP Data]

#### **SNMP IP Address**

Use Per-Data Source Value (Ignore this Value)

#### **SNMP Community**

Use Per-Data Source Value (Ignore this Value)

#### **SNMP Username**

Use Per-Data Source Value (Ignore this Value)

#### **SNMP Password**

Use Per-Data Source Value (Ignore this Value)

#### SNMP Version (1, 2, or 3)

Use Per-Data Source Value (Ignore this Value)

#### **OID**

Use Per-Data Source Value (Ignore this Value)

Value will be derived from the host if this field is left empty.

Value will be derived from the host if this field is left empty.

Value will be derived from the host if this field is left empty.

Value will be derived from the host if this field is left empty.

Value will be derived from the host if this field is left empty.

1.3.6.1.2.1.2.2.1.53.100.1

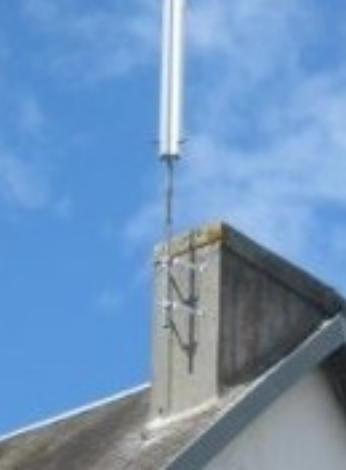

Cacti : les modèles de graphes pour Openwrt

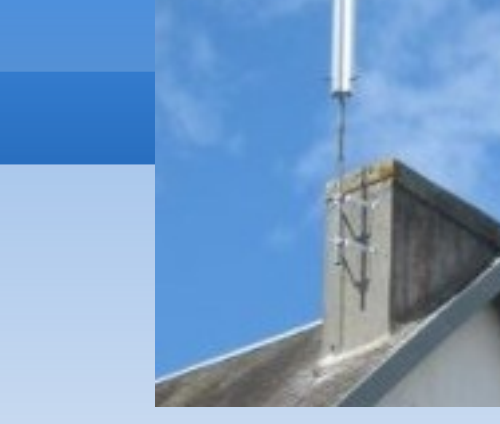

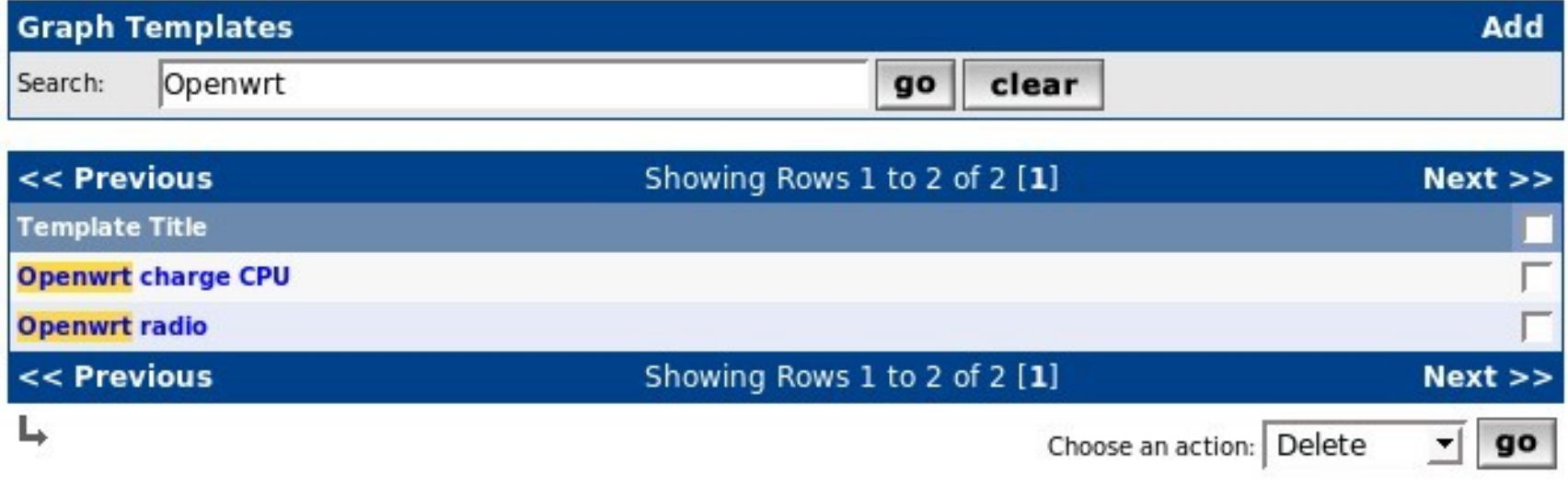

## Cacti : définition du modèle de graphe radio

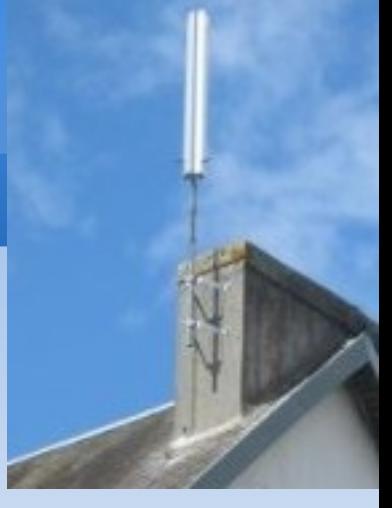

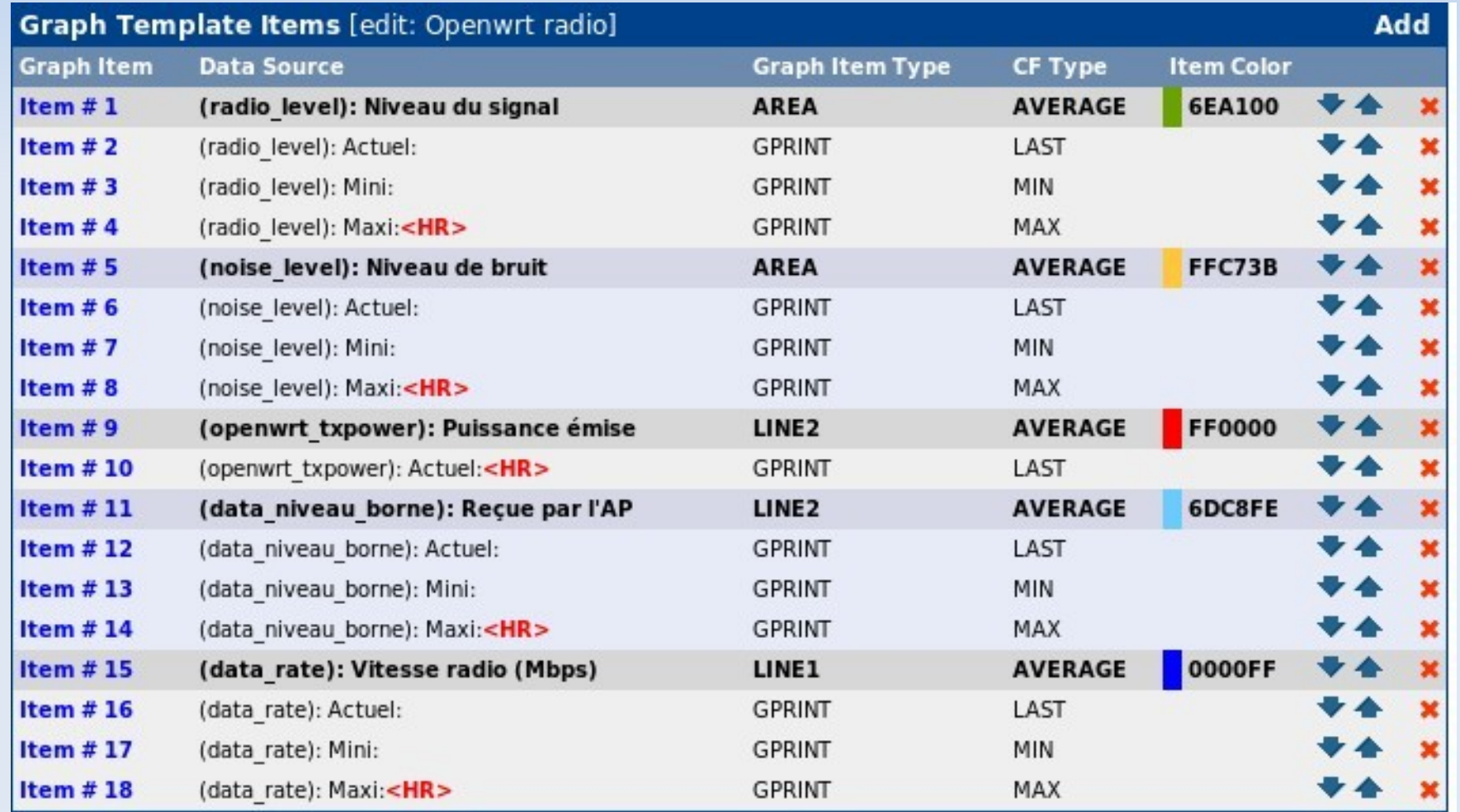

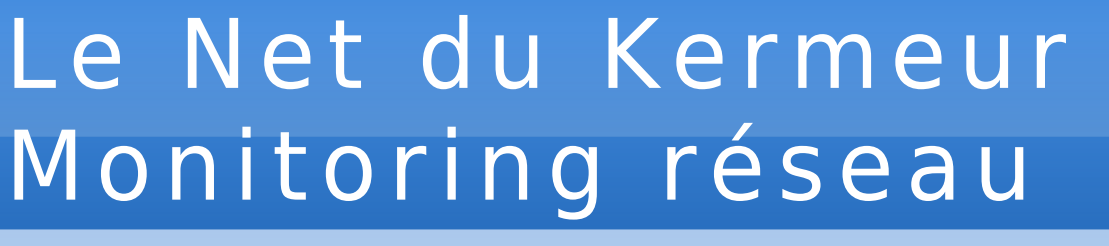

## Cacti : Modèle de host Openwrt

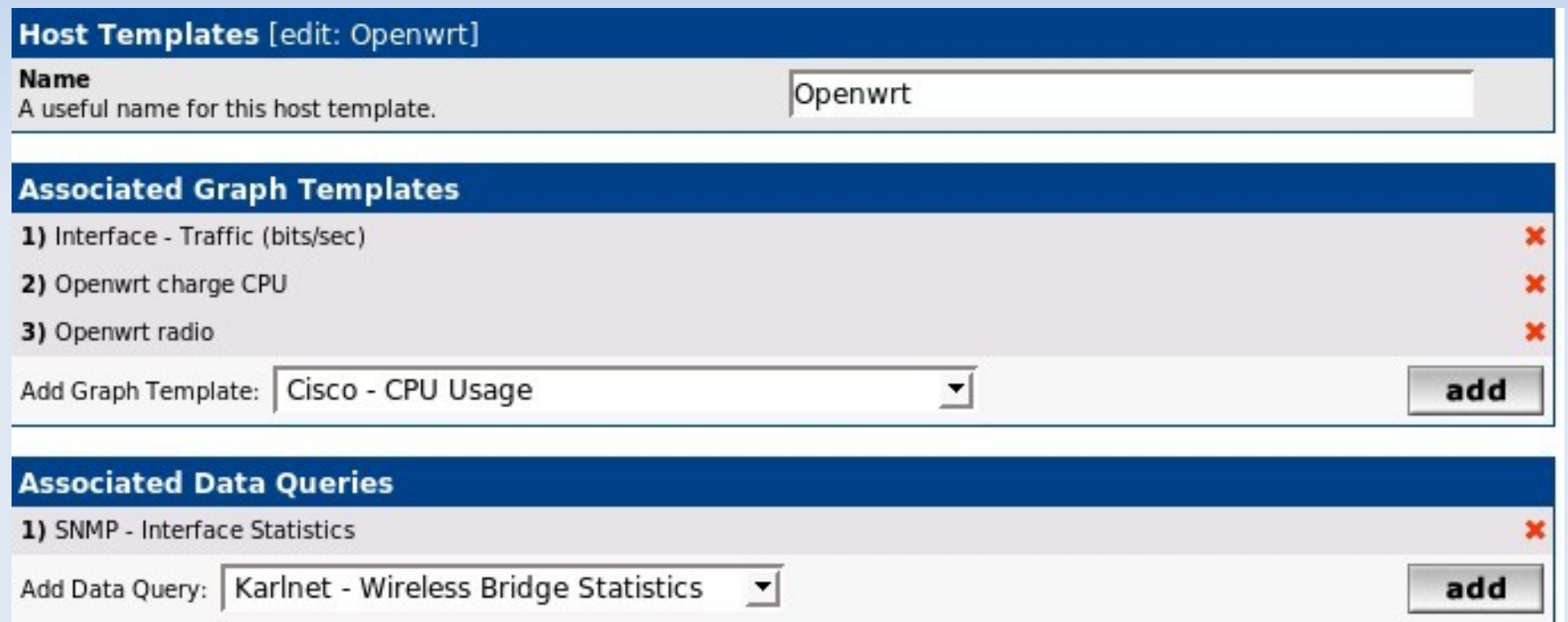

Remarque : La charge CPU est également sur un modèle spécifique

## Récupération de la donnée niveau vu de l'AP

Sur les AP en Openwrt Kamikaze (Madwifi) for AP in \$(Requete\_Mysql\_AP\_Kamikaze); do ssh \$AP "cat /proc/.../associated\_sta" | sed -e :a -e '\$!N;s/\n / /;ta' -e 'P;D' done Sur les AP en Openwrt RC6 for AP in \$(Requete\_Mysql\_AP\_RC6) ; do # Retrouve les adresse Macs des clients associés for CLIENT in  $\S(\text{sh } \$AP \text{ "wl associist" } | \text{ cut } -d' \text{ ' -f 2});$  do RES=\$(ssh \$AP "wl rssi \$CLIENT") echo "\$ADRM;\$RES" done done Filtre perl rajoutant le nom d'hote retrouvé dans la base Mysql, on obtient : whr130  $|00:16:01:4d$ :ae:57 |18 |99  $|0 \t |0 \t |0 \t |0$  |0 wrt144 |  $100:12:17:17:18:18$  |  $99$  |  $0$  |  $0$  |  $0$  |  $0$  |  $0$ ## \*\*\* Relais whr132 \*\*\* wrt123  $|00:18:39:0:64:30|14|99|0|0|0|0|0|0$ 

Ces données sont également utilisées pour la régulation du txpower des routeurs

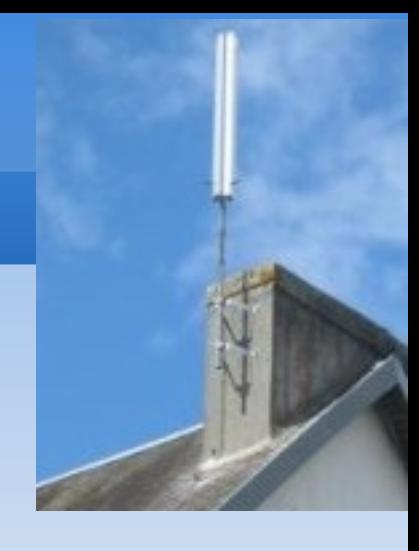

## Le graphe radio

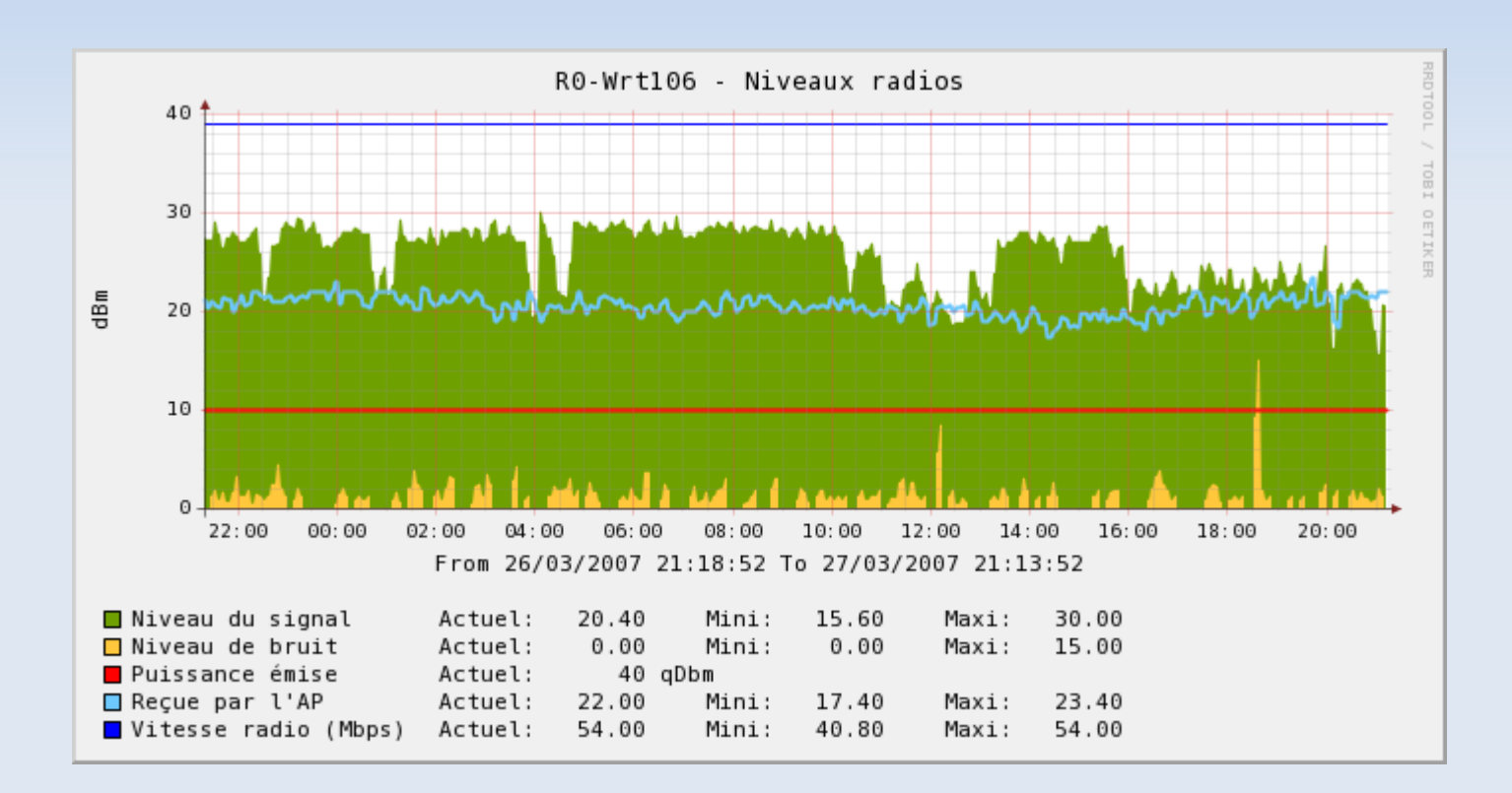

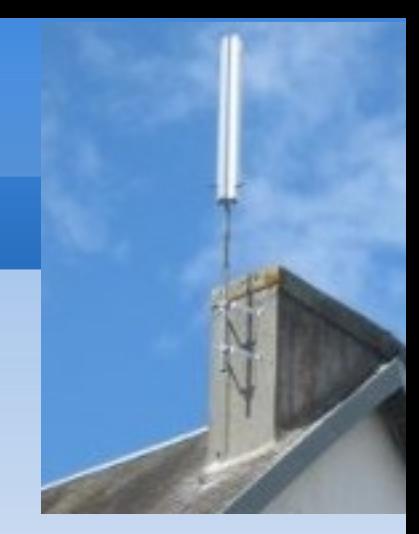

Le graphe trafic

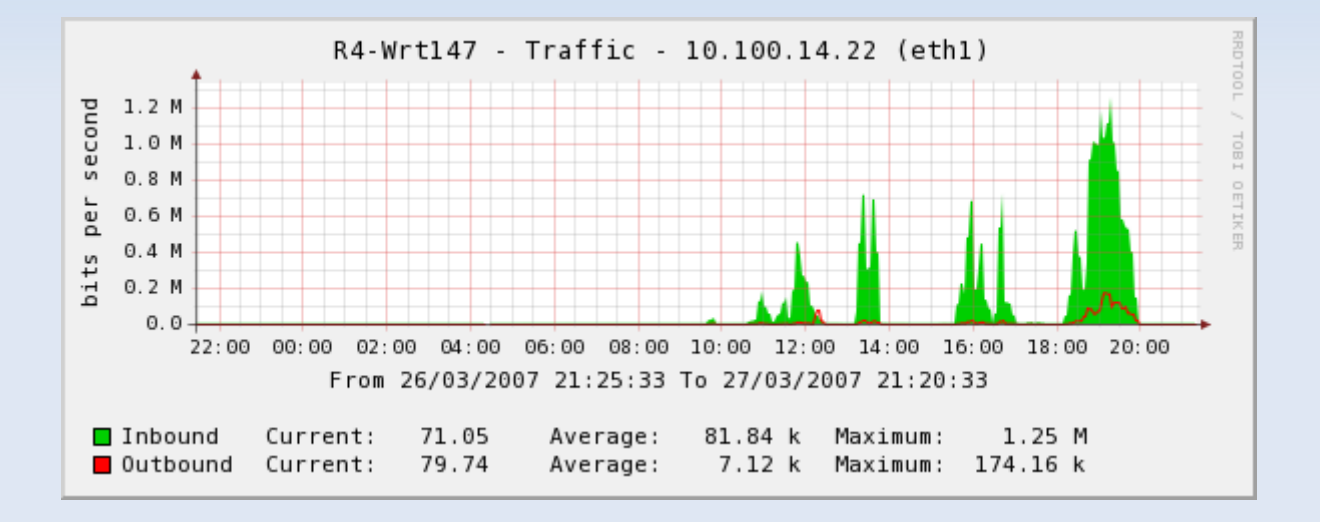

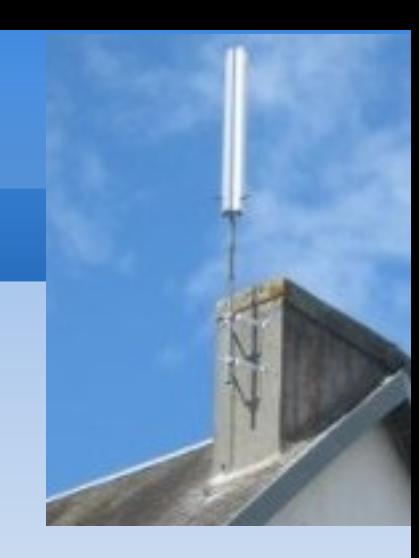

## Le graphe charge CPU

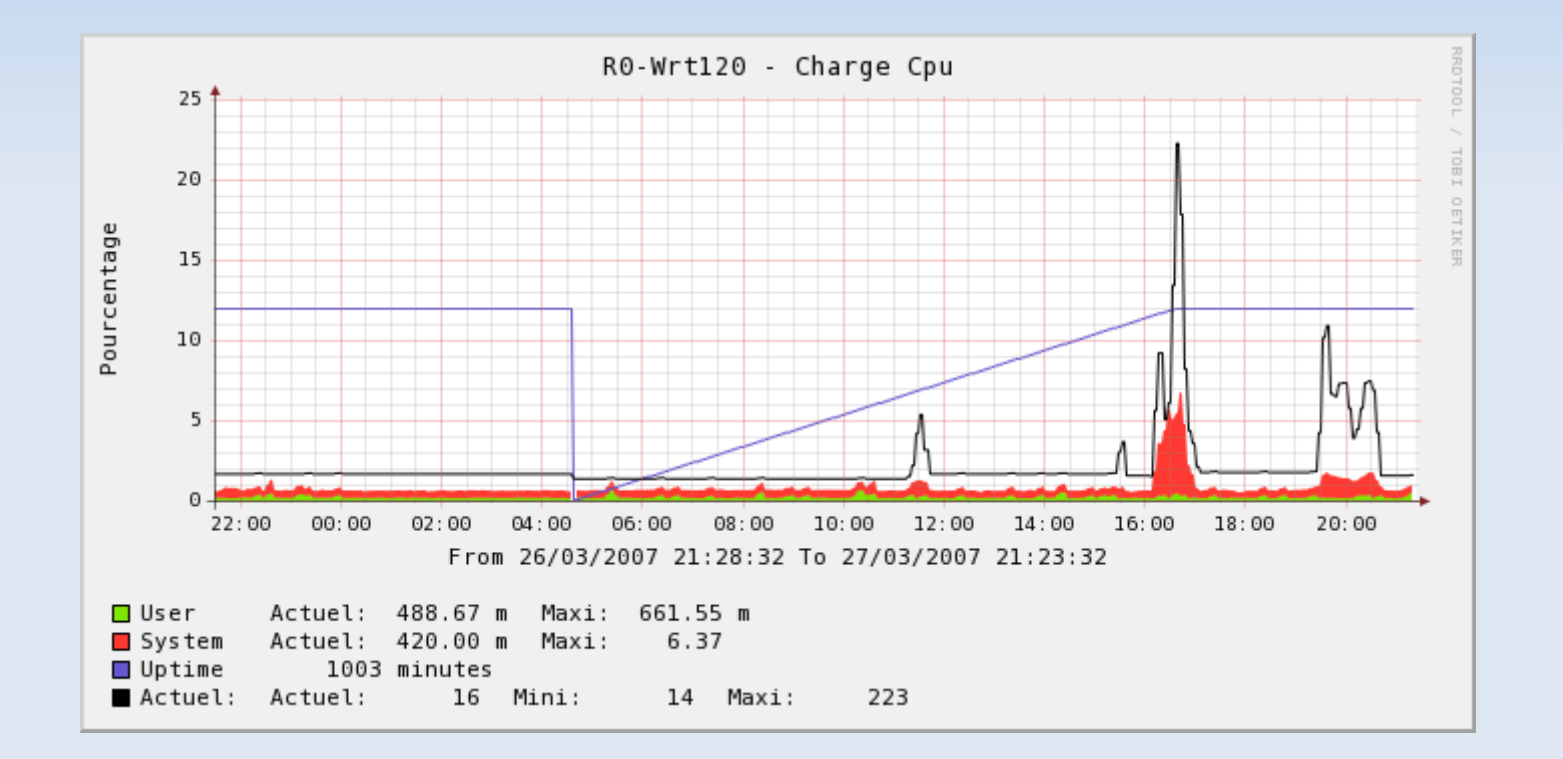

### Exemple en maintenance

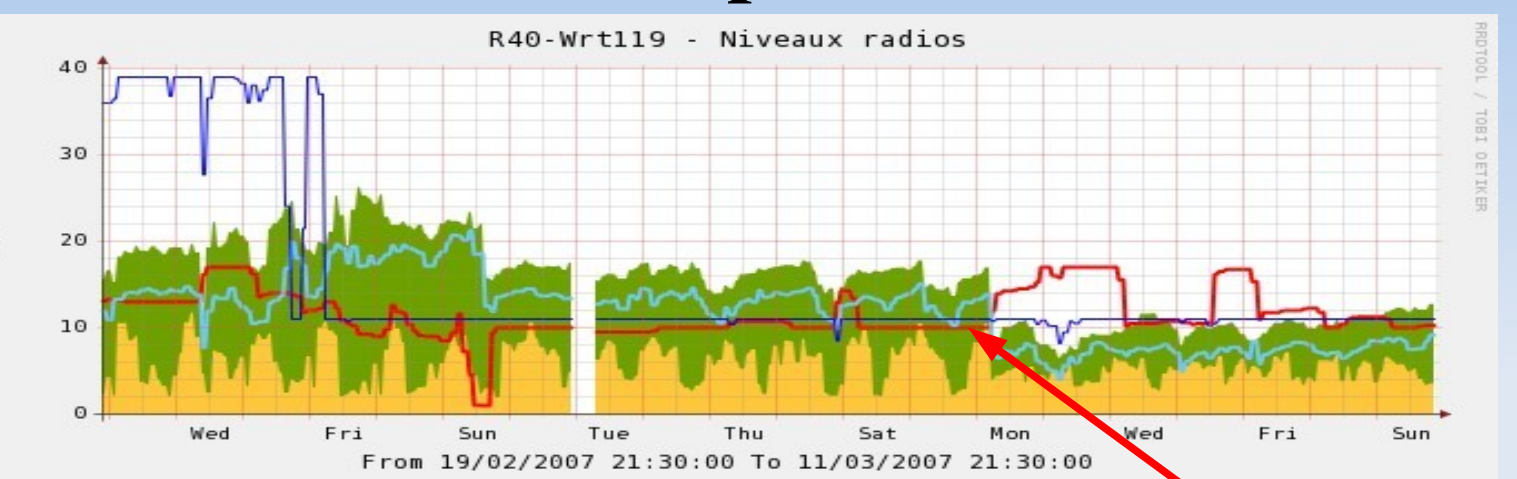

Deux clients d'un même relais + bruit de tonnerre : Sélecteur d'antenne du relais

蝠

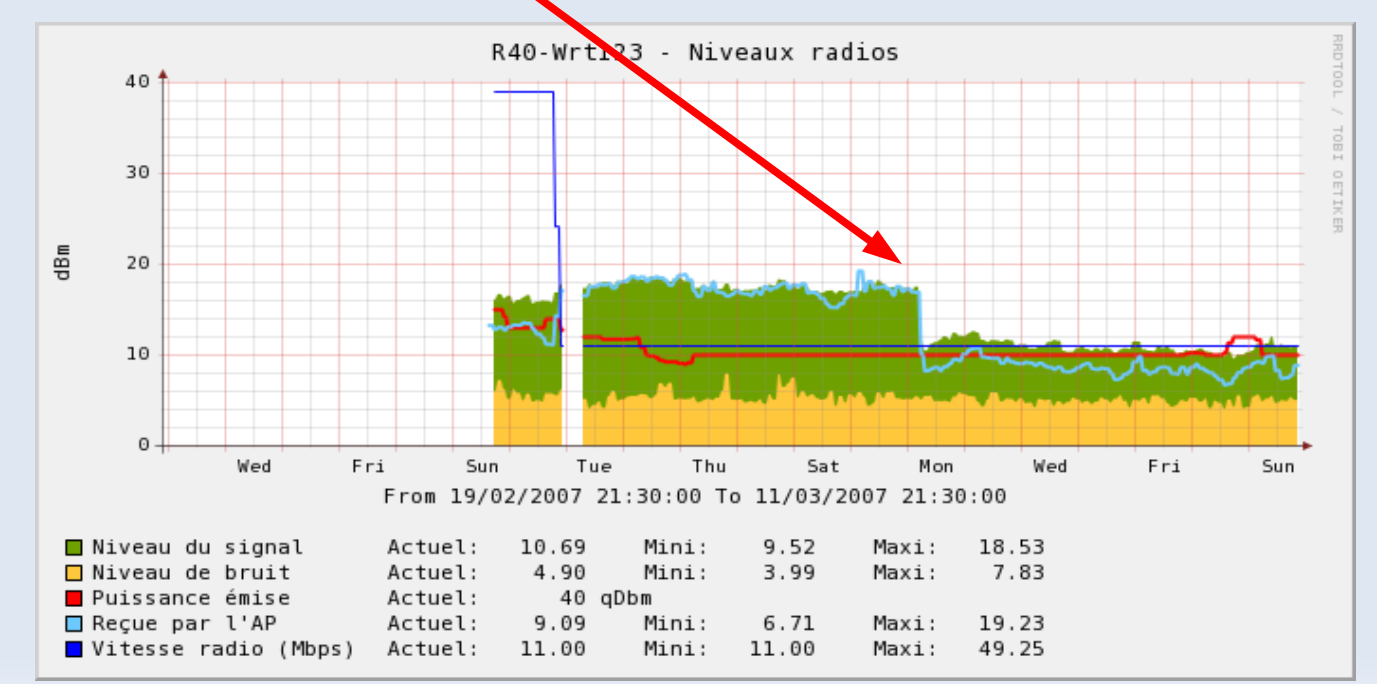

# Le Net du Kermeur Monitoring réseau Mise en place SSH

ssh\_keygen

Clé publique dans /etc/dropbear/authorized\_keys du routeur

Clé privée sur le serveur de maintenance

ssh -l root -i fichier\_clé nom\_routeur commandes\_sur\_le\_routeur Script wrtxxx.sh :

WRT=\$(basename \$0)

if  $\lceil$  \$# -eq 0 ]; then echo "Connexion a \$WRT"

fi

ssh -1 root -i \$HOME/.ssh/keykivabien \$WRT \$\* Faire les liens, permettant de faire nom\_routeur commande ln -s wrtxxx.sh wrt102

Commandes en rafale

for WRT in liste\_de\_wrt ; do \$WRT commande; done

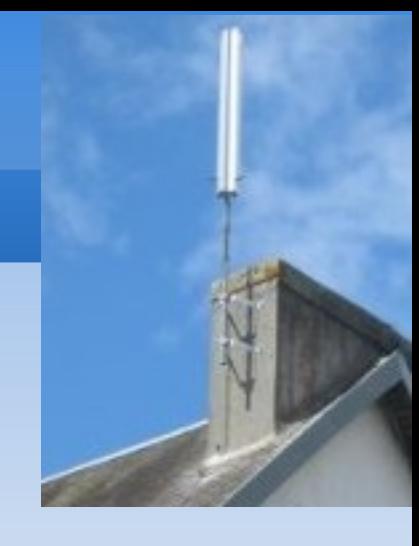

## Mise à jour au redémarrage

Les routeurs sont à l'heure UTC, avec TZ défini, alignés par NTP Dans leur crontab, redémarrage journalier

/etc/init.d/S42localnet, génération d'un startup personnalisé SRV=\$(nvram get cfk\_serveur) wget [http://\\$SRV/startup.php?ADRMAC=xxx](http://$SRV/startup.php?ADRMAC=xxx) -o /tmp/startup.sh /tmp/startup.sh

Dans ce startup.sh, en genéral mises à jour de fichiers de conf, de script, ... Minimiser les écritures en flash mais commande diff inexistante wget http//serveur/fichier -o /tmp/fichier CONT1=cat fichier\_original CONT2=cat /tmp/fichier if  $\lceil$  "x\$CONT1 " != "x\$CONT2 " ]; then mv /tmp/fichier fichier\_original

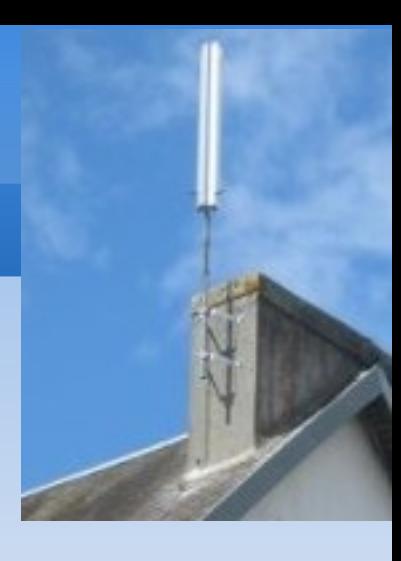

## Régulation de la puissance émission

```
En crontab sur la machine d'exploitation, toutes les 5 minutes
A partir du fichier des mesures relevés sur les AP, le principe :
   LSTWRT=\gamma(grep \gammaw[hr][rt] Fichier | cut -d ||' -f 1 | sort | uniq )
   for WRT in $LSTWRT ; do
      NIVEAU=\S(green \S WRT Fichier | cut -d '|' -f 3)
      if \lceil $NIVEAU -gt $MAXI ]; then
          TXPWR=$(snmpget $WRT Mib_Txpower_Qdbm)
          ssh WRT "wl txpwr1 -q ((STXPWR - 1))"
      fi
      if [ \text{\$NIVEAU -lt \$MINI} ]; then
          TXPWR=$(snmpget $WRT Mib_Txpower_Qdbm)
          ssh WRT "wl txpwr1 -q ((STXPWR + 1))"
```
### fi

done

Le wl txpwr1 -q Valeur serait à remplacer par snmpset Mib\_Txpower\_Qdbm

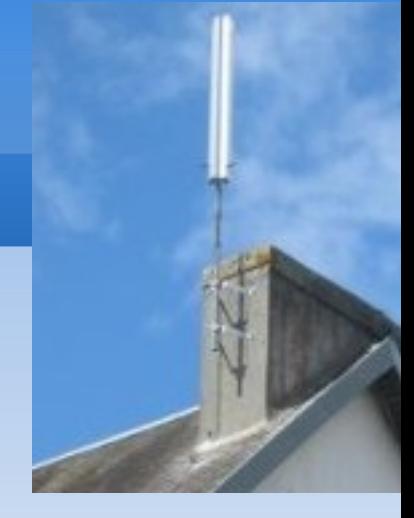

# Le Net du Kermeur Monitoring réseau Régulation de la puissance émission Exemple

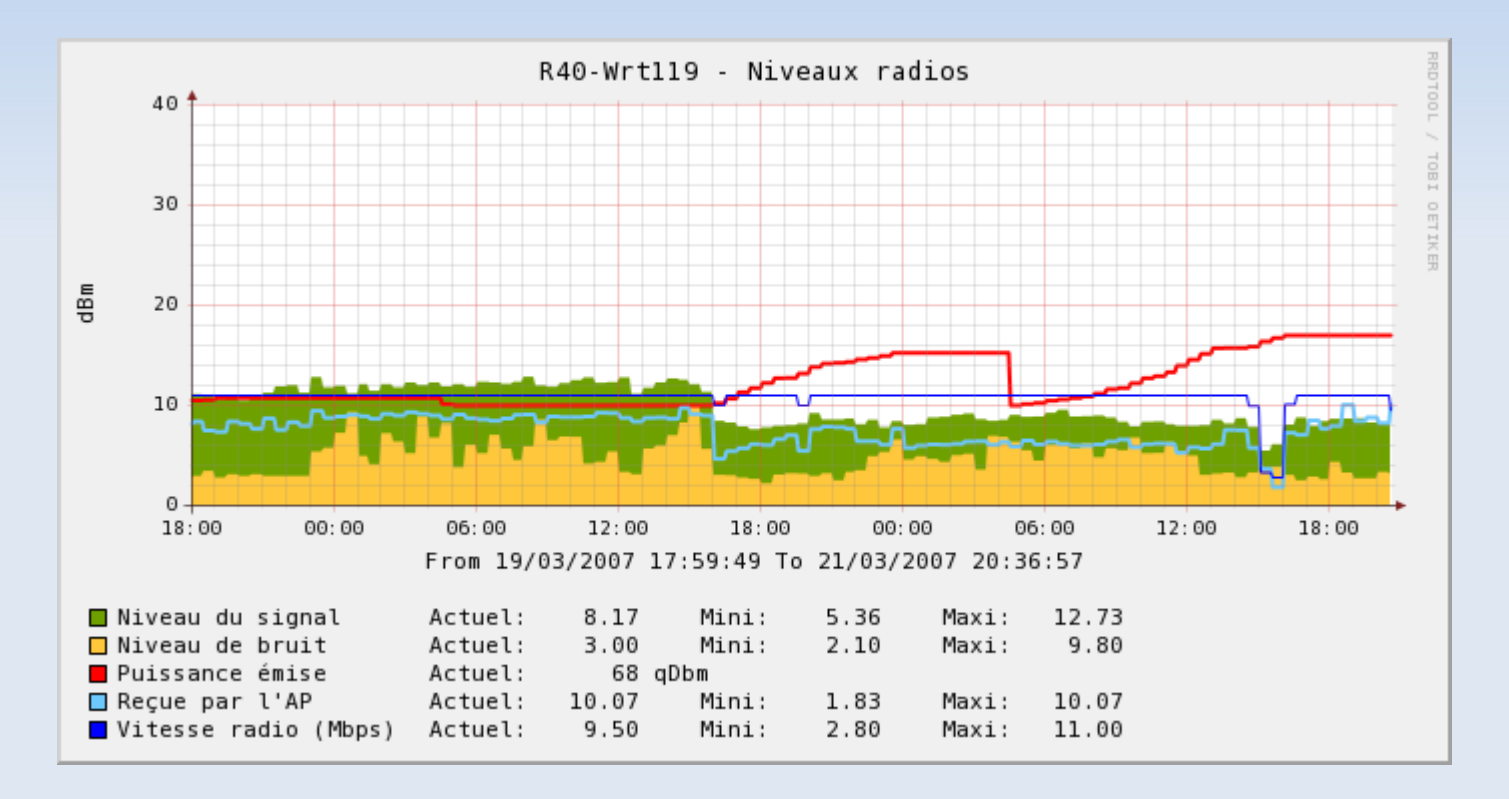

Le seul fonctionnant avec les antennes d'origine du WRT Apparement posé sur une fenêtre

## Analyse des dmesg

Lancée toute les heures en crontab sur la machine d'exploitation Initialement détection des routeurs ayant des problèmes de nvram vérolée, principale cause de panne depuis le lancement du réseau.

for WRT in \$(Requete\_Mysql\_Liste\_Routeurs); do for ITEM in \$(ssh \$WRT "dmesg | tail -\$NBL | sed -e 's/ /\_/g'"); do Comparaison avec une liste d'élément connus et normaux ...  $[$  "x\${ALL[\$IJ]}" == "x\${ITEM:0:\${LN}}" ] && KN=\$((\$KN + 1)) done

[  $KN$  -ne  $NBL$  ] && echo "Problème sur routeur  $NRT$ " done

## A l'usage

Détection des dépassements ip\_conntrack (Usage Peer To Peer) Détection DCC forged (pb pièce-jointe dans Msn ?)

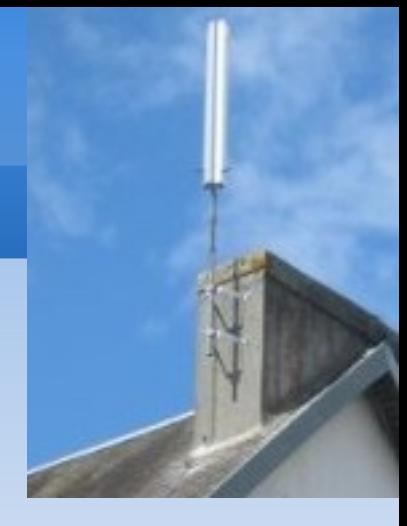

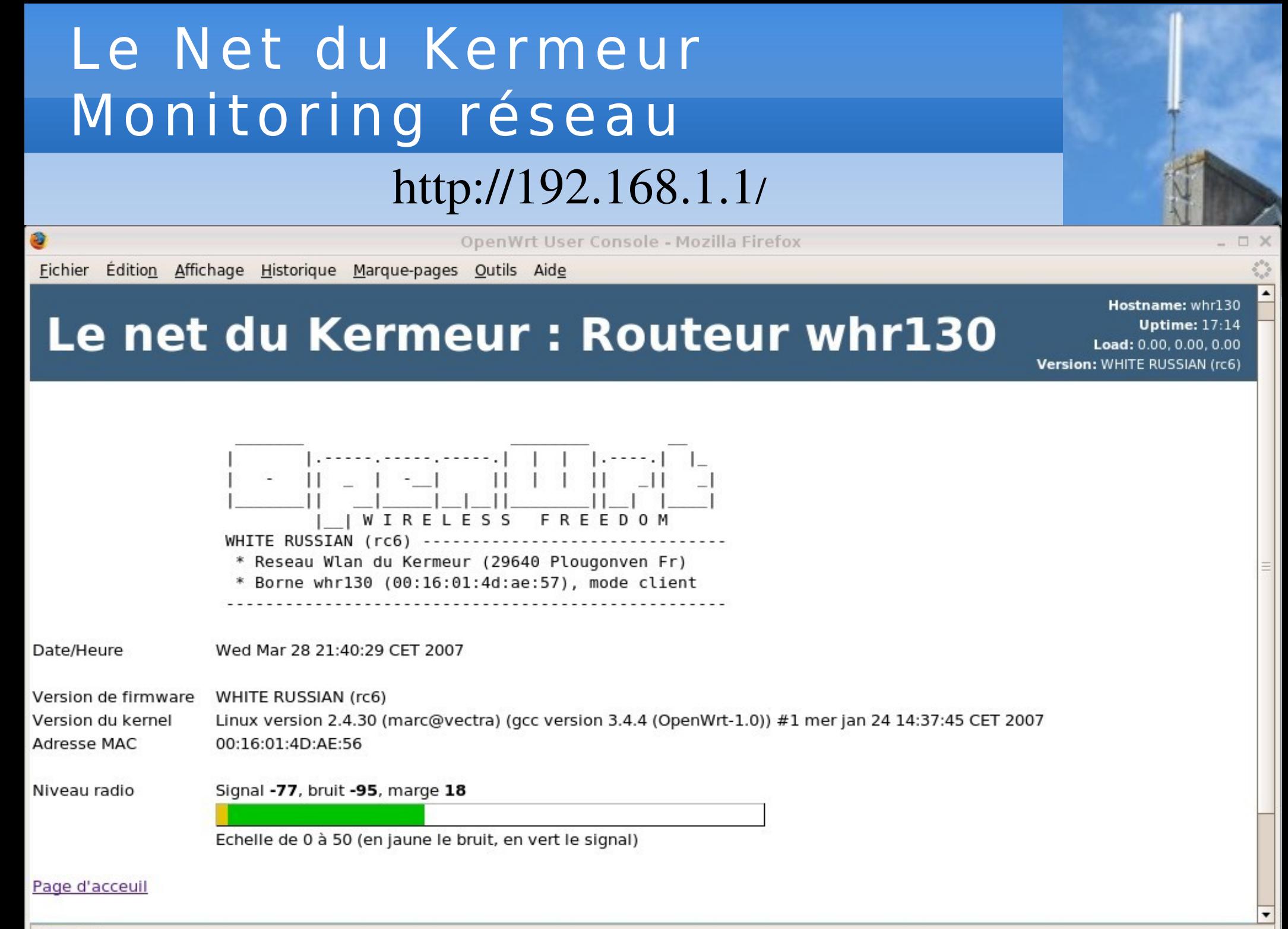

Terminé

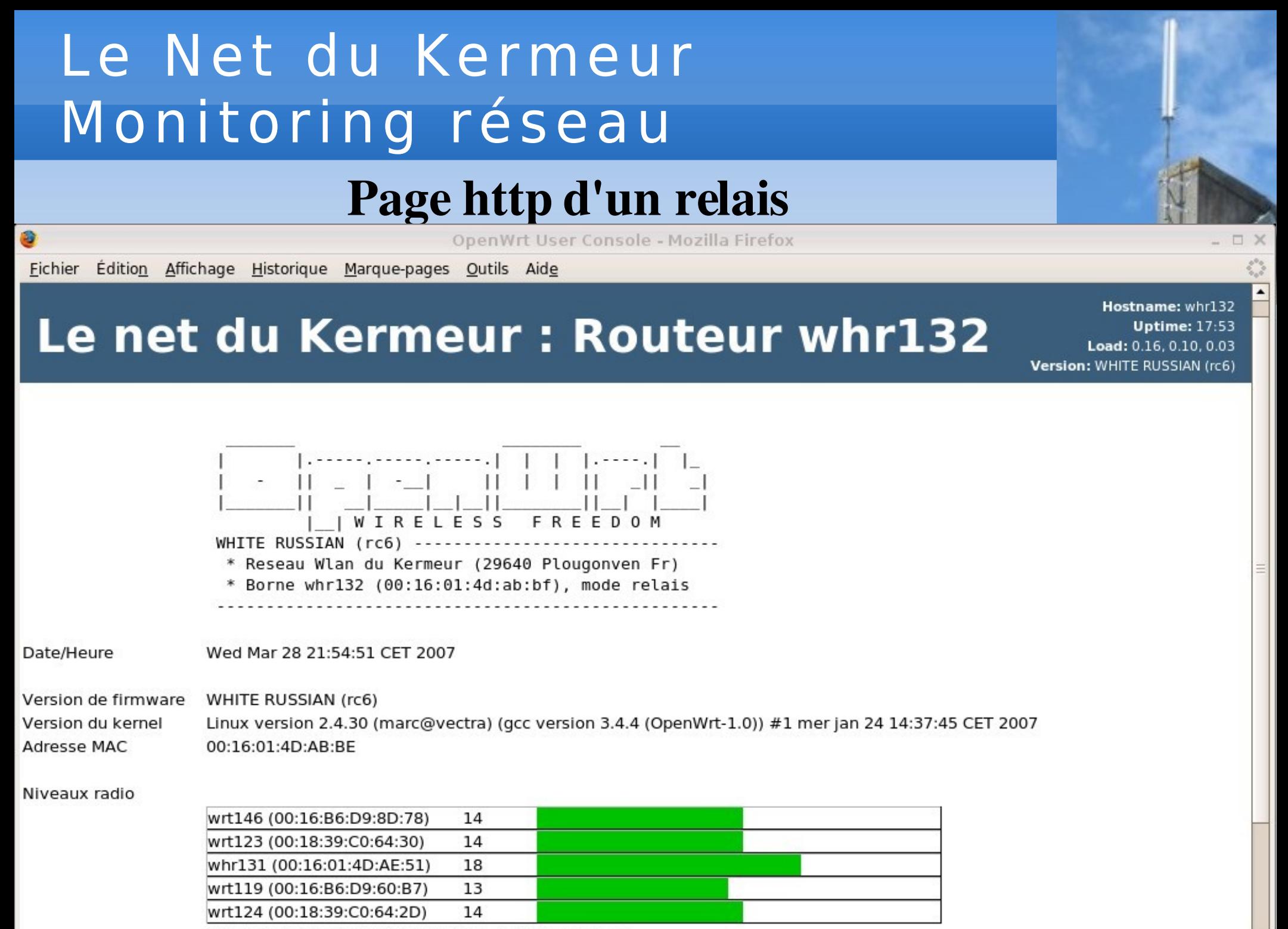

Echelle de 0 à 50 (en jaune le bruit, en vert le signal)

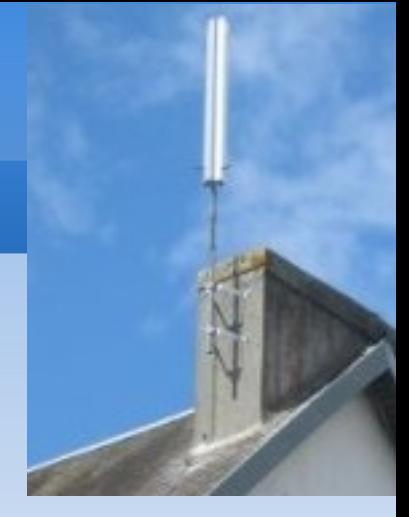

## Objectif : en faire le moins possible ...

Stabilité du firmware

3 versions : base Sveasoft : moins de 6 mois, Openwrt RC4 : 1 an, RC6 : deux ans ?

Monitorer

Pour voir les coups venir, corriger si possible Moins d'un appel/semaine, dont moins d'un/mois réseau Eléments pour les dimensionnements et les configurations

## La suite ?

Gestion des abonnements : factures, non paiement, etc ... Rapprochement avec les données de réseau et données bancaires

Liens

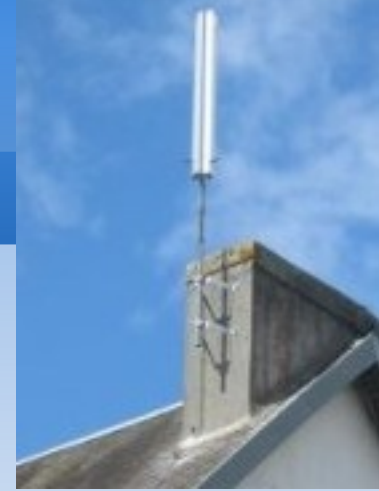

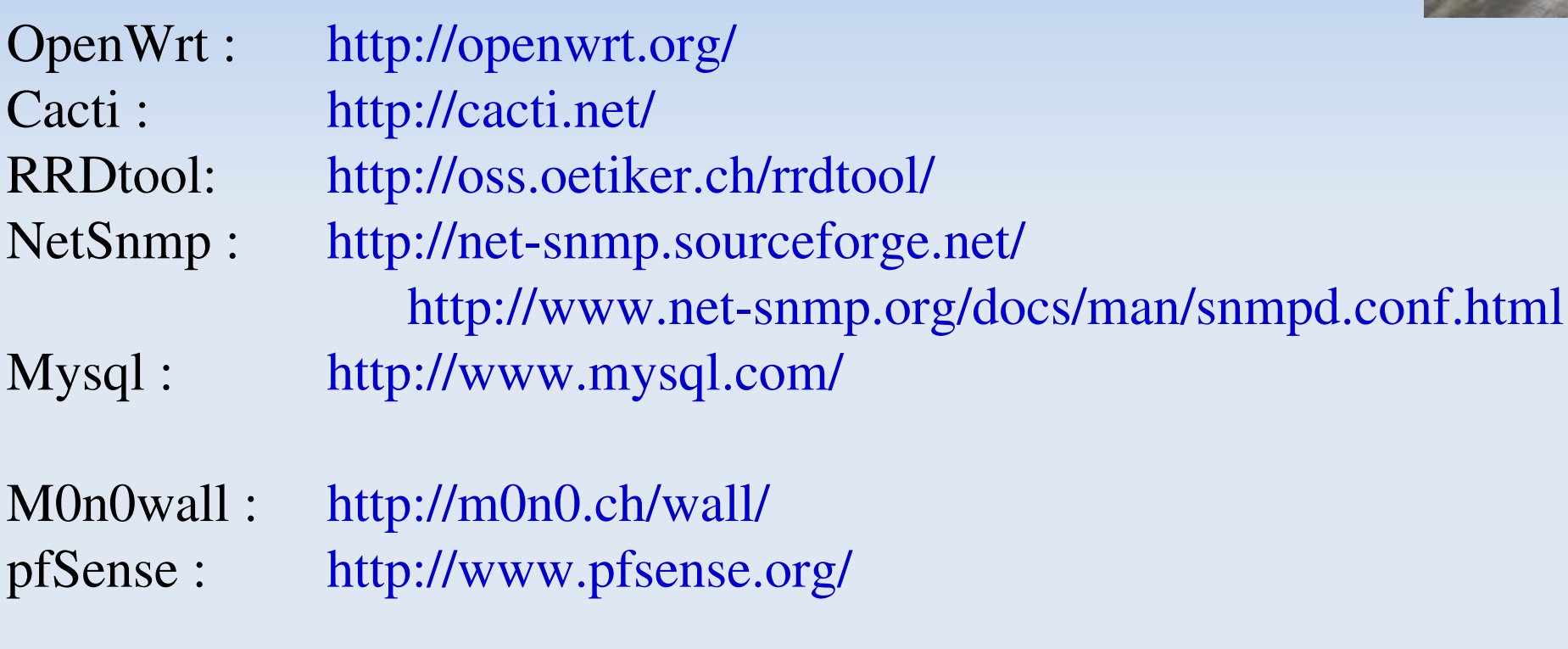

Site du Kermeur : <http://www.lekermeur.net/> Les notes : [http://www.lekermeur.net/blog\\_du\\_net/](http://www.lekermeur.net/blog_du_net/)